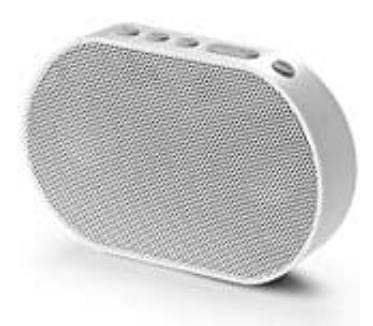

## **GGMM E2 Smart Speaker**

## **Wlan - Wi-Fi Verbindung herstellen**

- 1. Packe den Lautsprecher und das Zubehör aus und schließe ihn mit einem Netzadapter an. Der Lautsprecher schaltet automatisch ein. Falls nicht, halte die Power Taste für etwa 3 Sekunden gedrückt.
- 2. Drücke die Taste jetzt noch einmal kurz, um ihn auf Wlan Modus umzustellen. Die Anzeige blinkt blau.
- 3. Lade die App **GGMM-E Series** herunter und installiere diese auf deinem Smartgerät.

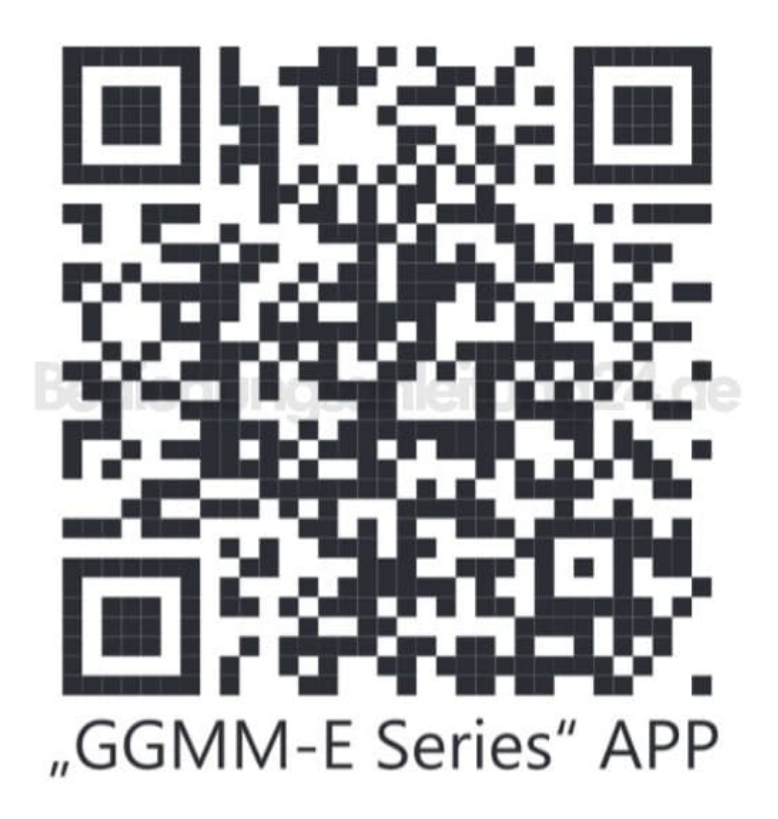

- 4. Wähle auf deinem Smartgerät unter Wi-Fi Einstellungen dein Wi-Fi Netzwerk aus und gib das Passwort ein (dieser Schritt kann ignoriert werden, wenn bereits verbunden).
- 5. Öffne die App und das Netzwerk gem. den Anweisungen über die App-Oberfläche ein.

6. Wenn die LED stetig blau leuchtet, ist die Verbindung erfolgreich hergestellt.

[Diese PDF Anleitung wurde bereitgestellt von Bedienungsanleitung24.de](https://www.bedienungsanleitung24.de) Keine Haftung für bereitgestellte Inhalte. Die Richtigkeit der Inhalte wird nicht gewährleistet.